# <span id="page-0-3"></span>**FIRST TIME USER INFORMATION REGISTRATION**

How do I sign up for CWLPONLINE? [What information do I need?](#page-0-1)  [How do I register when my name is the second name on the account?](#page-0-2)  What can I use as my Username? [What is a Display Name?](#page-1-1)  What can I [use as my Password?](#page-1-2)  [Where is my Verification Code?](#page-1-3)  [I can't log in/ my password doesn't work.](#page-1-4)  [How do I change my password?](#page-1-5)  [What if I forget my password?](#page-1-6) [What is QuickPay?](#page-1-7)

# **FIRST TIME USER INFORMATION/REGISTRATION**

### <span id="page-0-0"></span>*How do I sign up for CWLPONLINE?*

It's easy! Simply go to our Web site at www.cwlponline.com and complete the registration page to set up your personal account. Your registration will be processed immediately, and a verification code for your initial login will be emailed to you. You may begin making online payments with your first login. [Back to Top](#page-0-3)

# <span id="page-0-1"></span>*What information do I need?*

You will need to enter your account number and your customer number. Please enter all numbers, including the zeros.

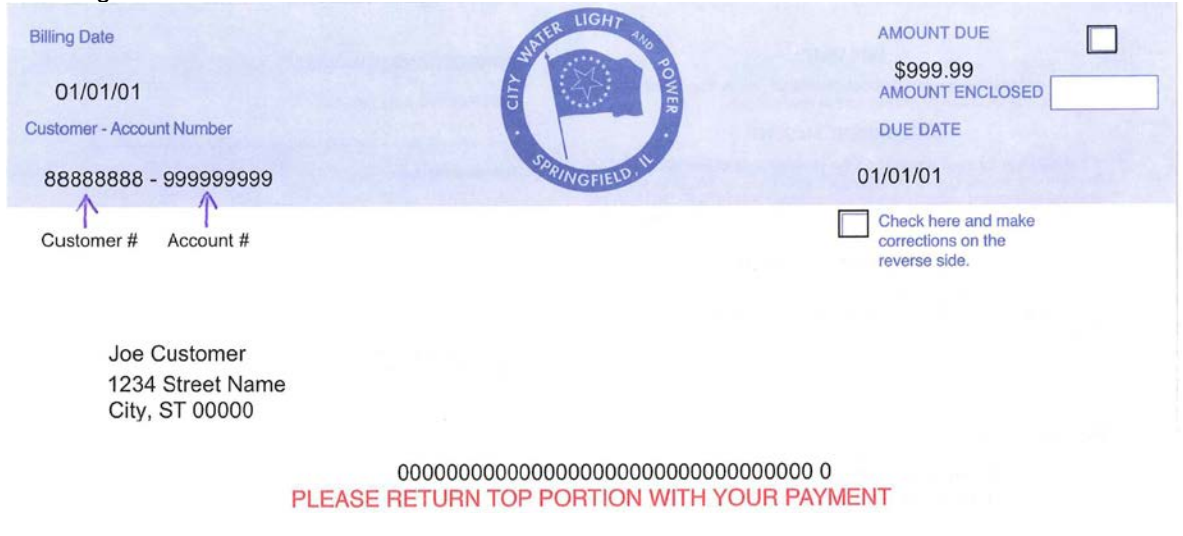

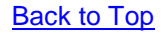

#### <span id="page-0-2"></span>*How do I register when my name is the second name on the account?*

You may register under the second name on the account. However, the account may be registered only once. Both you and the primary account holder can access the account by entering the Username and Password created during registration.

[Back to Top](#page-0-3)

## <span id="page-1-0"></span>*What can I use as my Username?*

Your Username can be anything you want. We do not require any specific combination of letters, numbers or special characters. You will use this Username every time you login to *CWLPONLINE*. [Back to Top](#page-0-3)

# <span id="page-1-1"></span>*What is a Display Name?*

The Display Name is a field required for internal purposes. We do not require any specific combination of letters, numbers or special characters. You may use your Username if you choose. [Back to Top](#page-0-3)

### <span id="page-1-2"></span>*What can I use as my Password? Do you require a combination of letters and numbers?*

Your password must be at least 7 characters long, but it can be anything you want. We do not require any specific combination of letters, numbers or special characters. The password is case sensitive. [Back to Top](#page-0-3)

### <span id="page-1-3"></span>*Where is my Verification Code?*

A Verification Code is necessary for your initial login to *CWLPONLINE*. When you successfully register your account, a Verification Code will be sent to your email address. If you do not see this email in your Inbox, please check your Junk Email folder. Your Internet Service Provider or Email Provider may have automatically flagged the email as Junk. If you did not receive the email, you may have mistyped your email address during registration. Please call Customer Service Monday through Friday between 8AM and 4:30PM at (217) 789-2030. A Customer Service Representative will provide your Verification Code. [Back to Top](#page-0-3)

# <span id="page-1-4"></span>*I can't log in/ my password doesn't work.*

Your password is case sensitive. Please be sure to type the password using upper and lower case characters as needed.

[Back to Top](#page-0-3)

#### <span id="page-1-5"></span>*How do I change my password?*

You can change your password any time by clicking on Change Profile and then Manage Password. [Back to Top](#page-0-3)

#### <span id="page-1-6"></span>*What if I forget my password?*

You may request a password reminder by selecting "Forgot your password" on the login page. Enter your username, then click on Send Password. Your password reminder will be sent to your email address saved in *CWLPONLINE*.

Back [to Top](#page-0-3)

# <span id="page-1-7"></span>*What is QuickPay?*

QuickPay allows City Water Light and Power customers to pay bills online without having to register for a *CWLPONLINE* account. All that's needed are the customer and account numbers plus a valid Visa, MasterCard, American Express or Discovery card. You may also pay by electronic check. [Back to Top](#page-0-3)